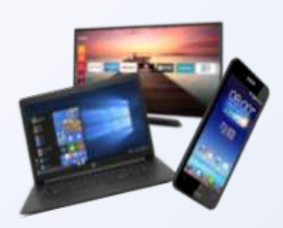

Kurzer Rückblick

Die Apps DB-Navigator und München-Navigtor

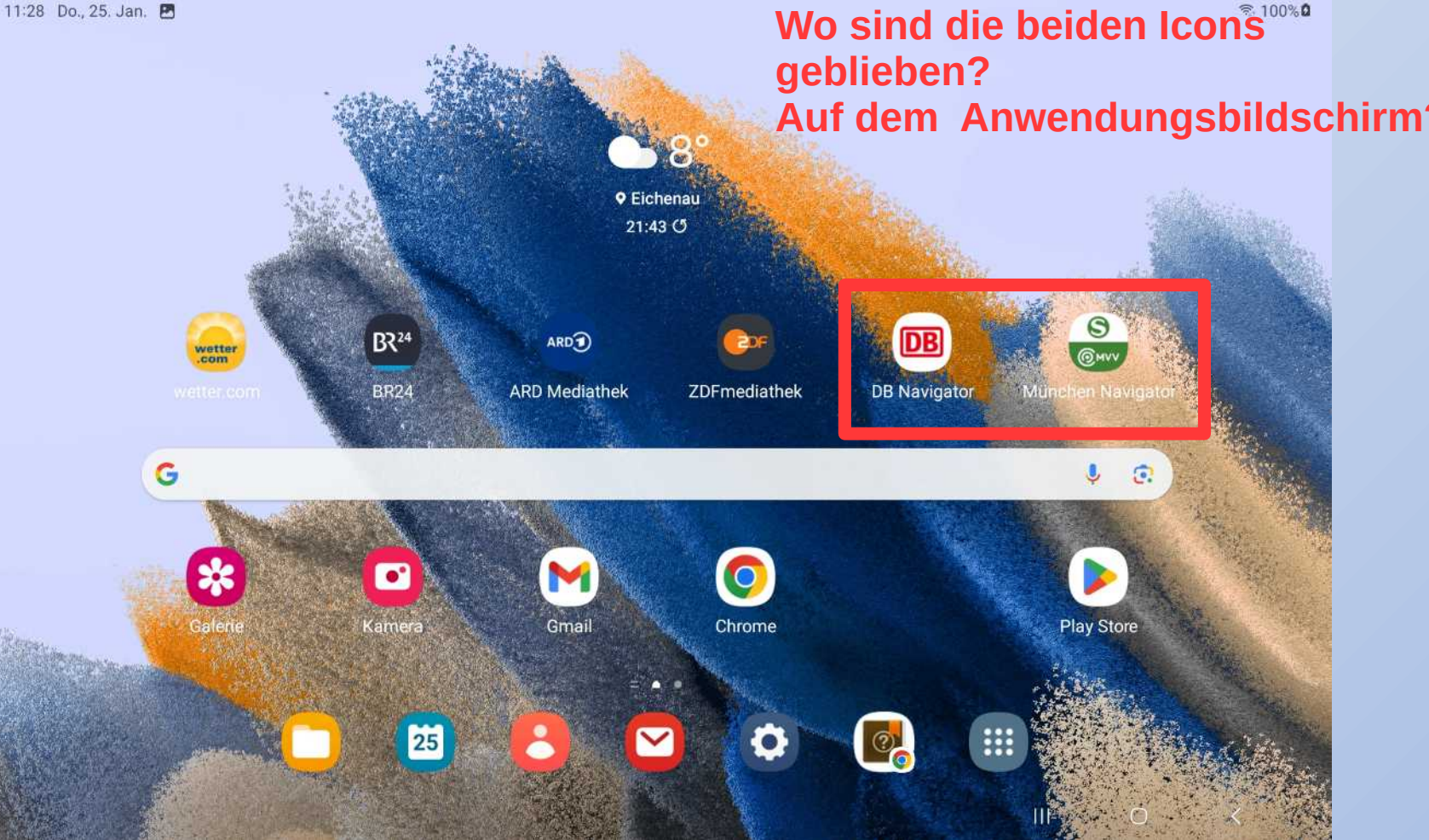

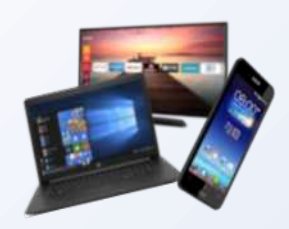

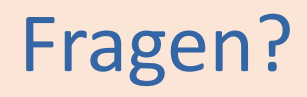

Gibt es zu DB-Navigator und München-Navigator noch Fragen?

Hat das Erkunden von irgendwelchen Bahn- oder ÖPNV-Verbindungen funktioniert?

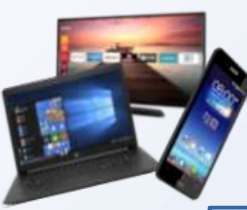

# Der Internet-Browser Chrome

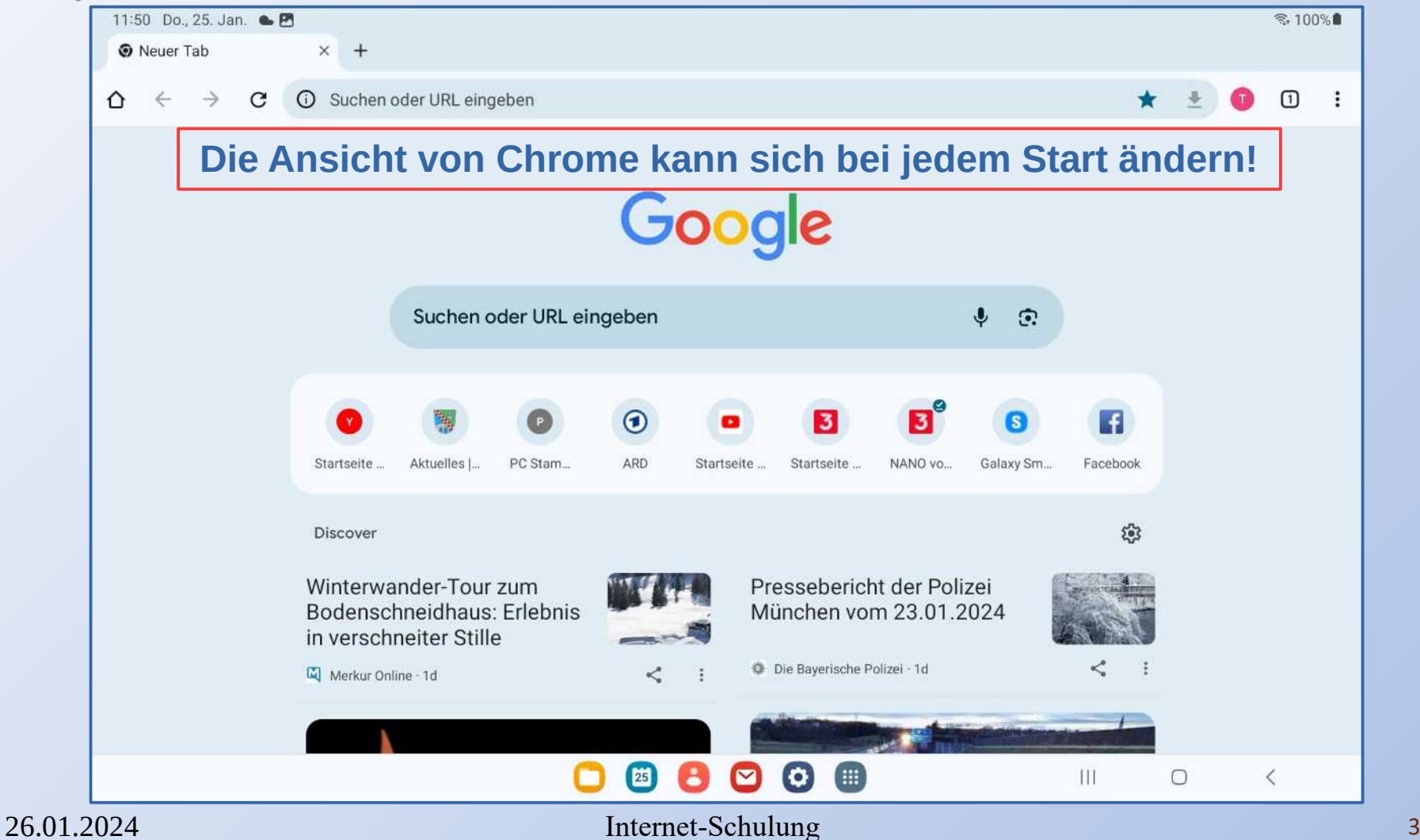

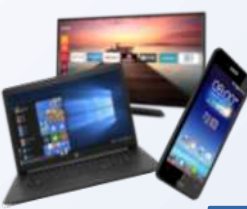

# Der Internet-Browser Chrome

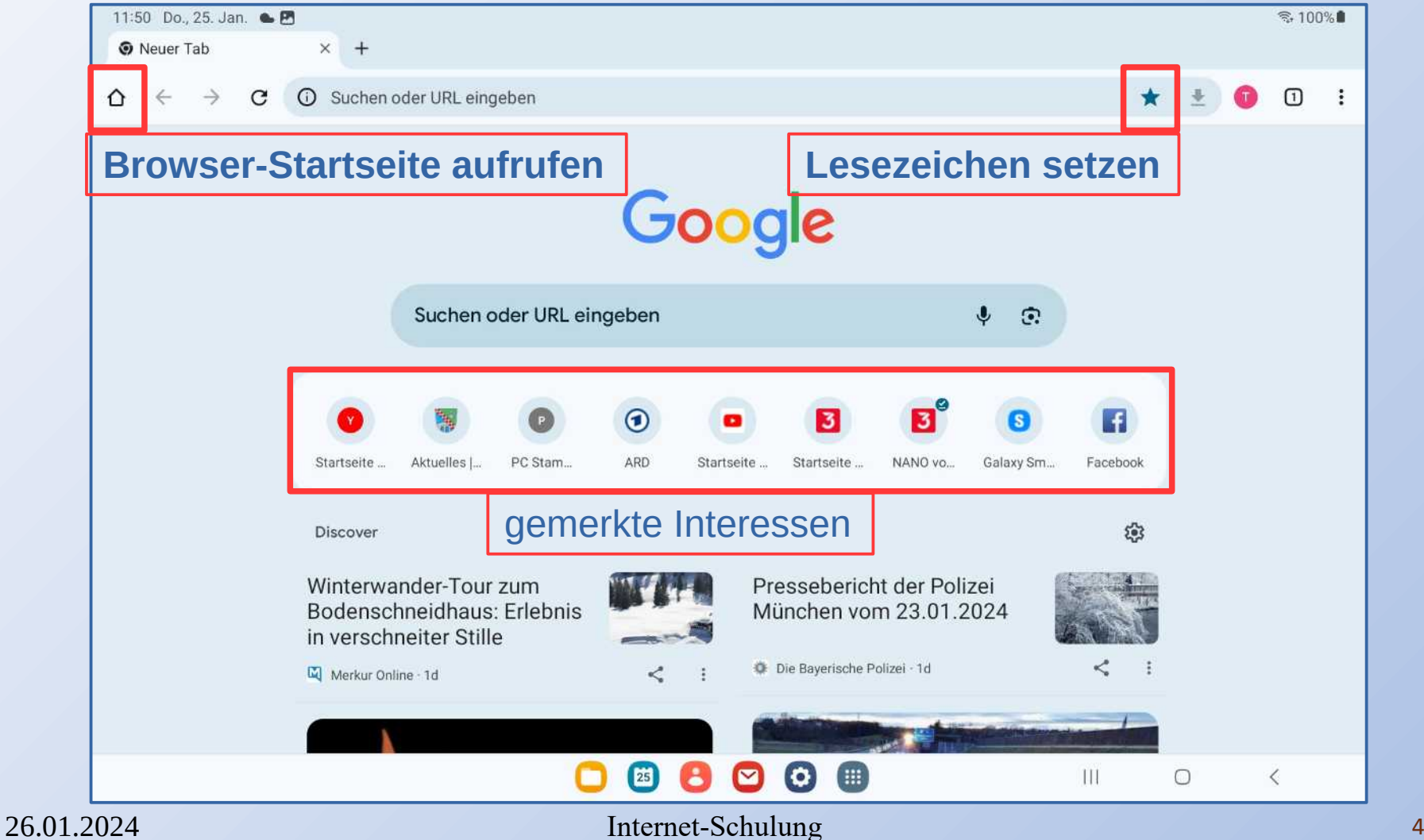

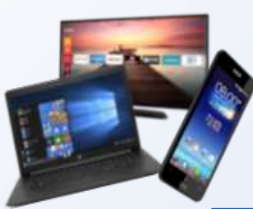

# Chrome Einstellungen

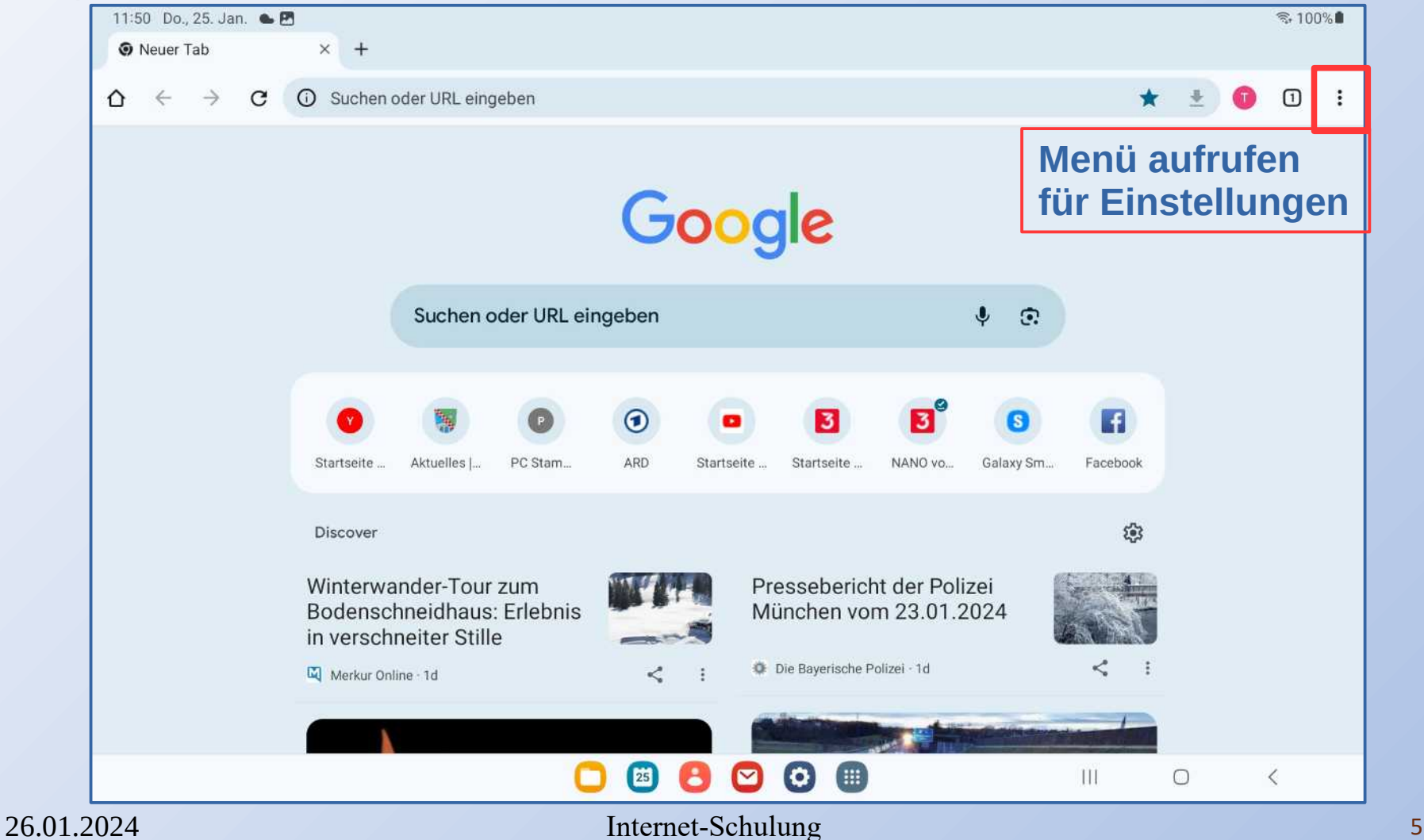

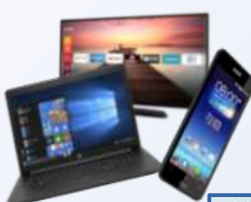

# Chrome Einstellungen

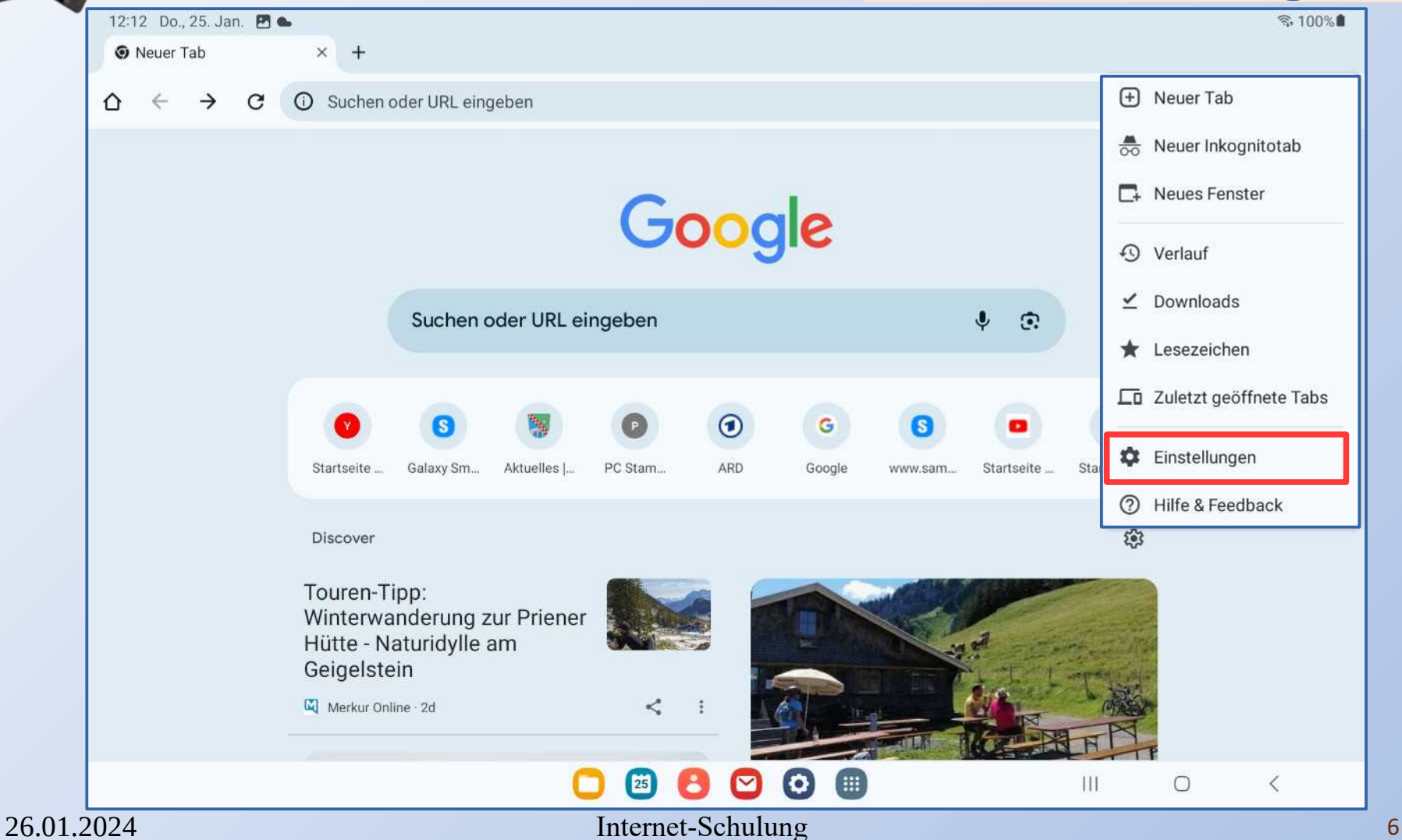

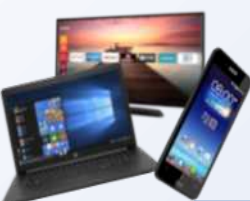

# Chrome Startseite

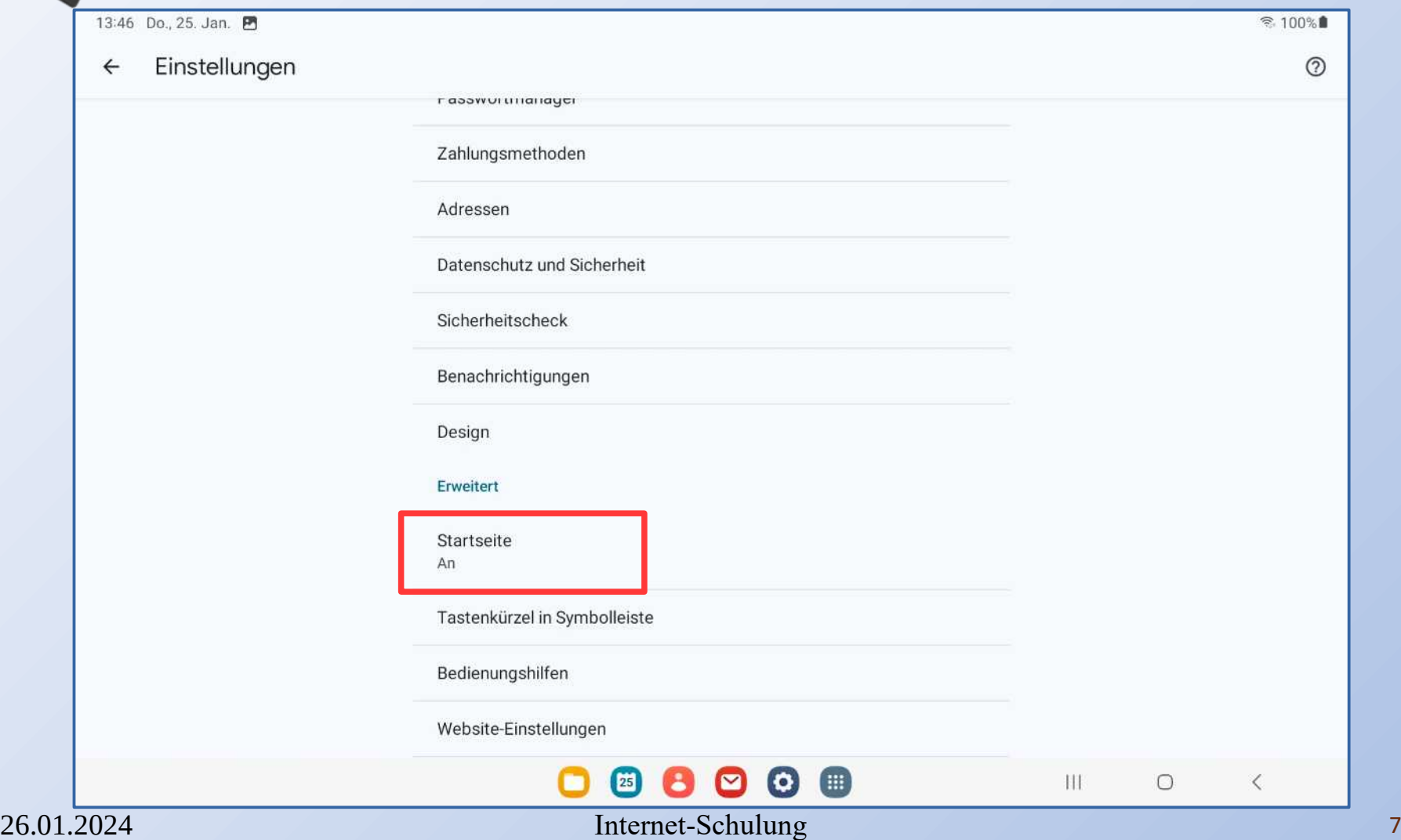

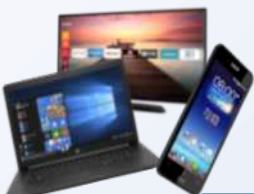

## Startseite einstellen

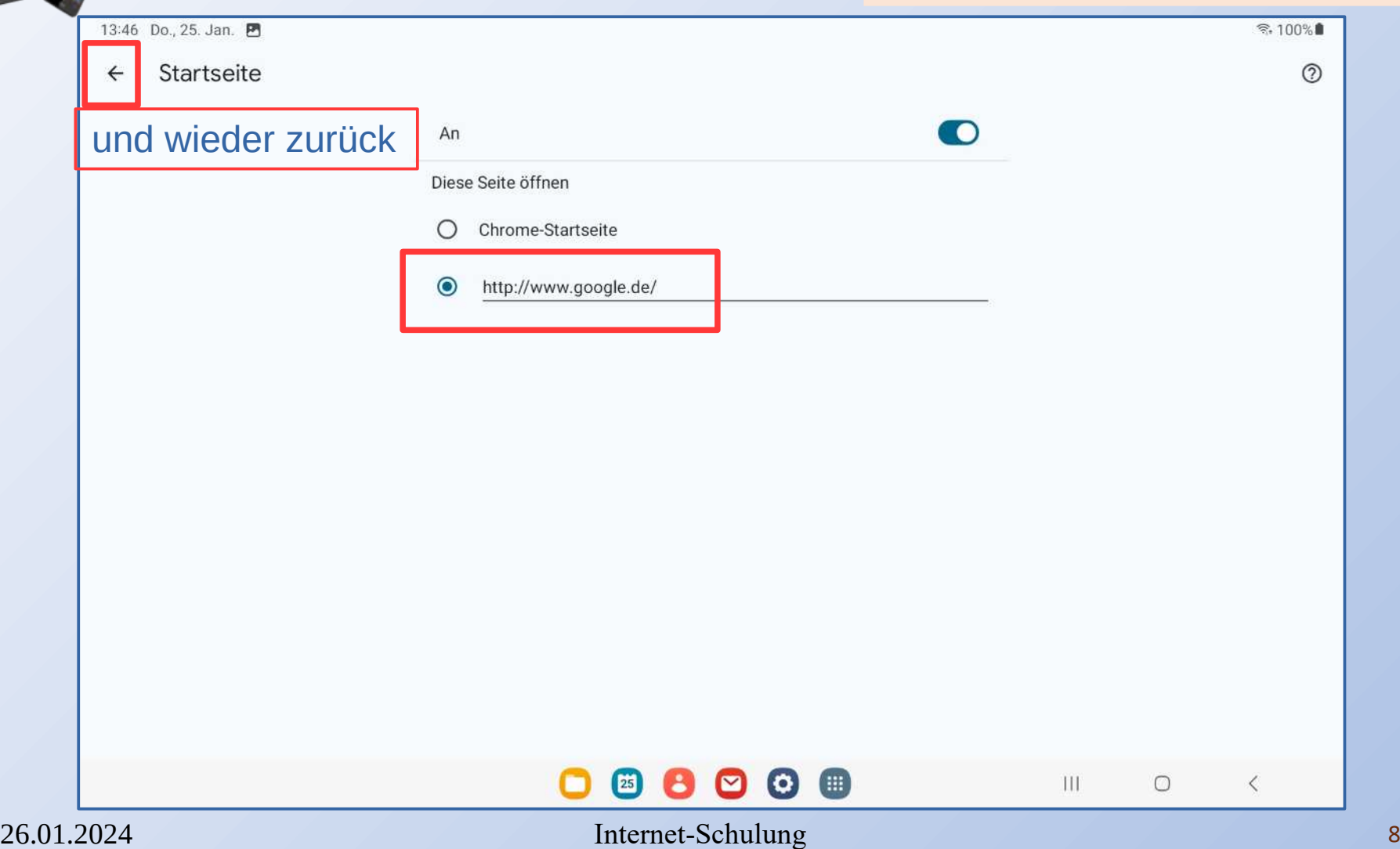

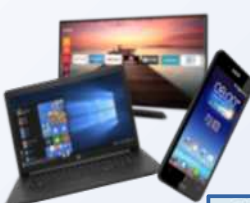

# Chrome Lesezeichen

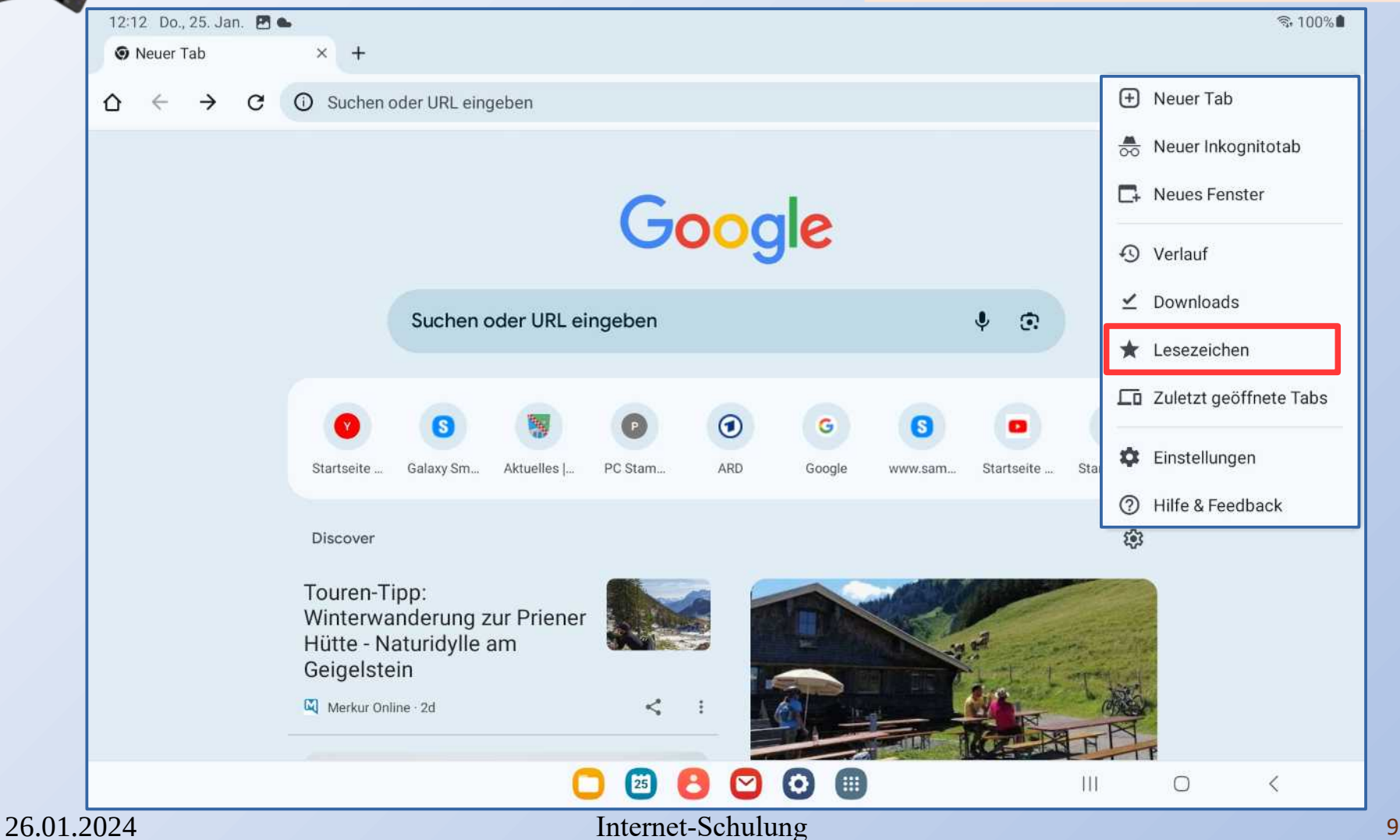

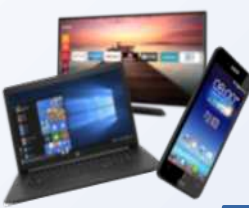

## Chrome Lesezeichen

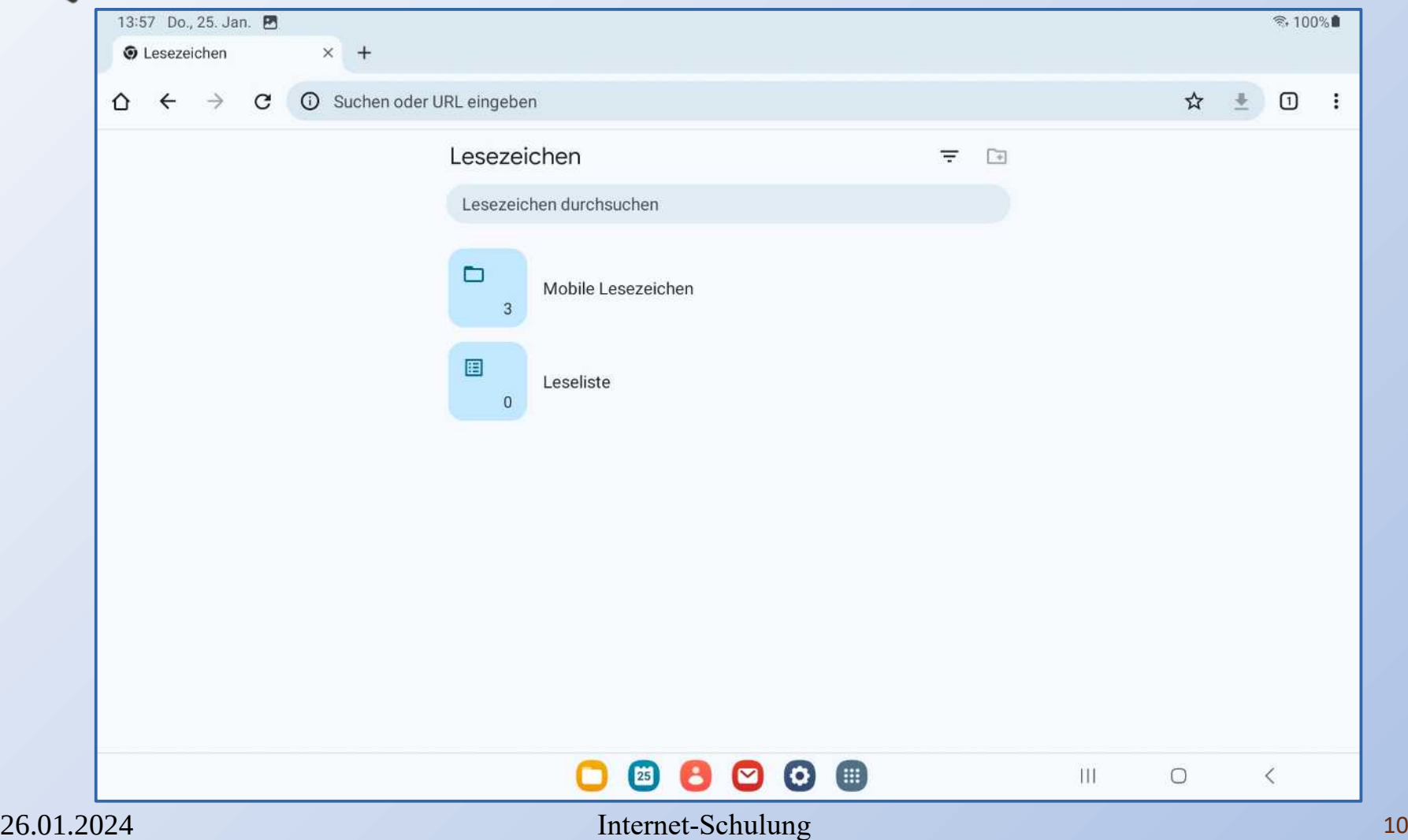

# Internet-Adresse & Google-Suche

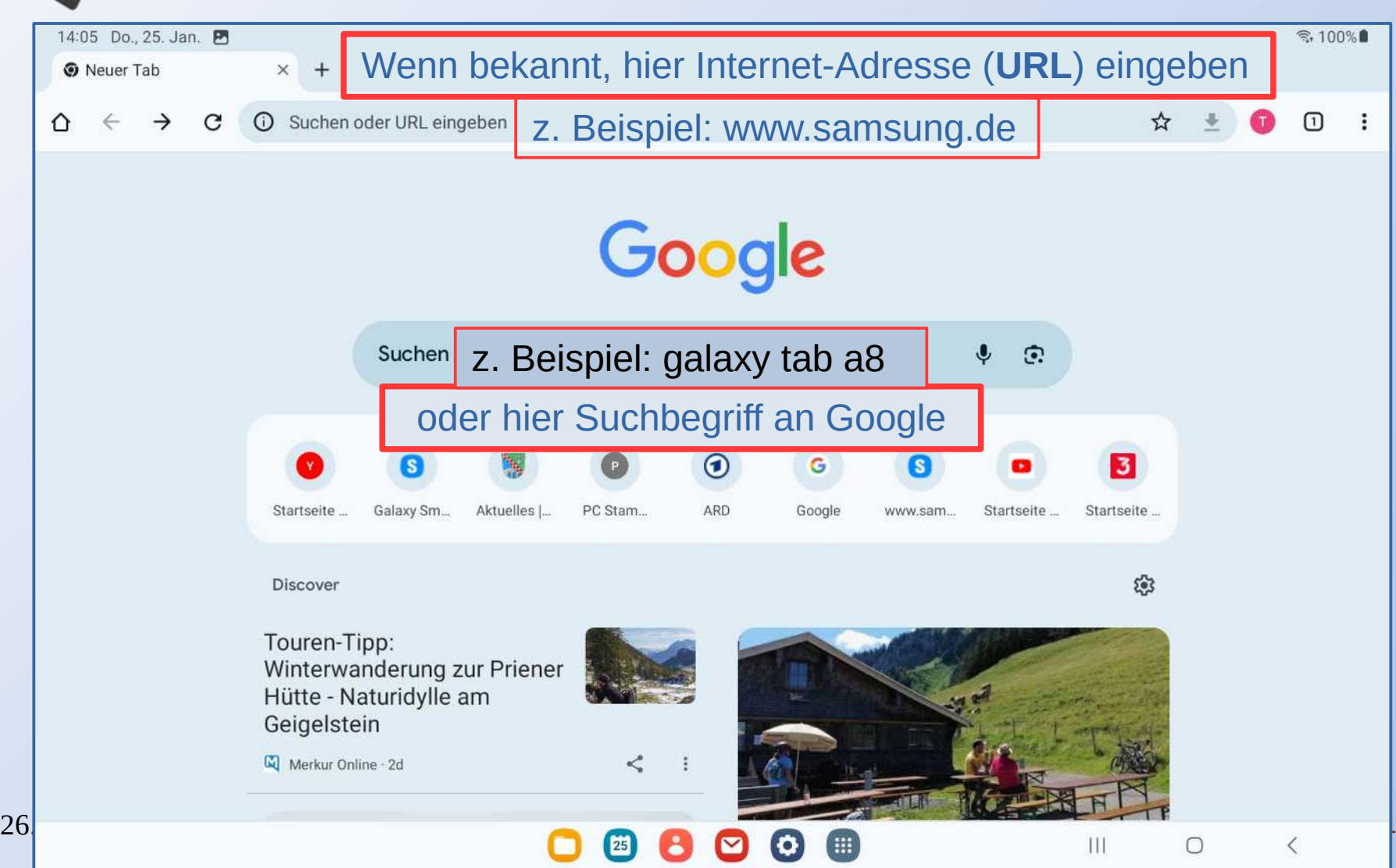

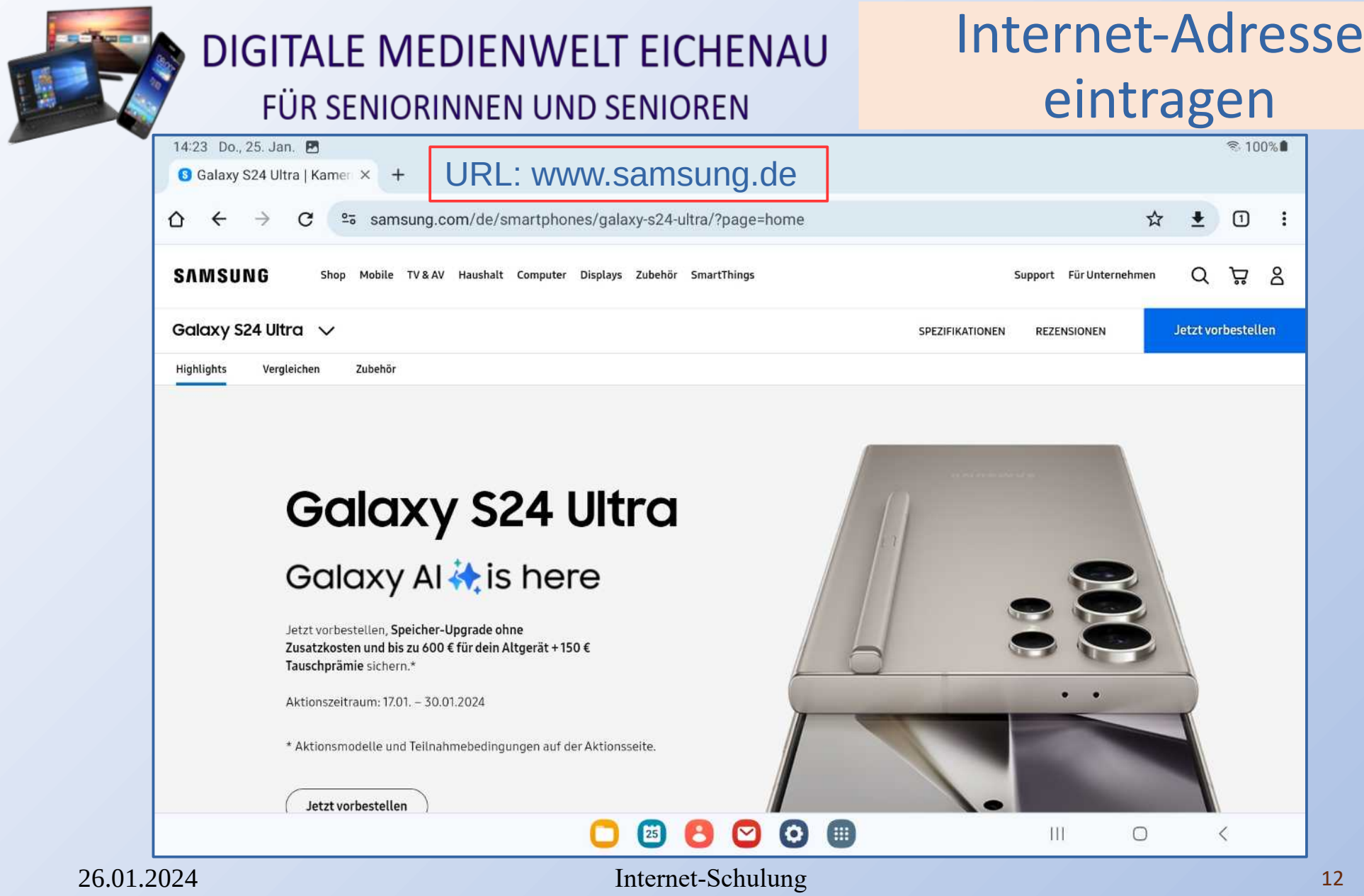

# Google-Suchbegriff eintragen

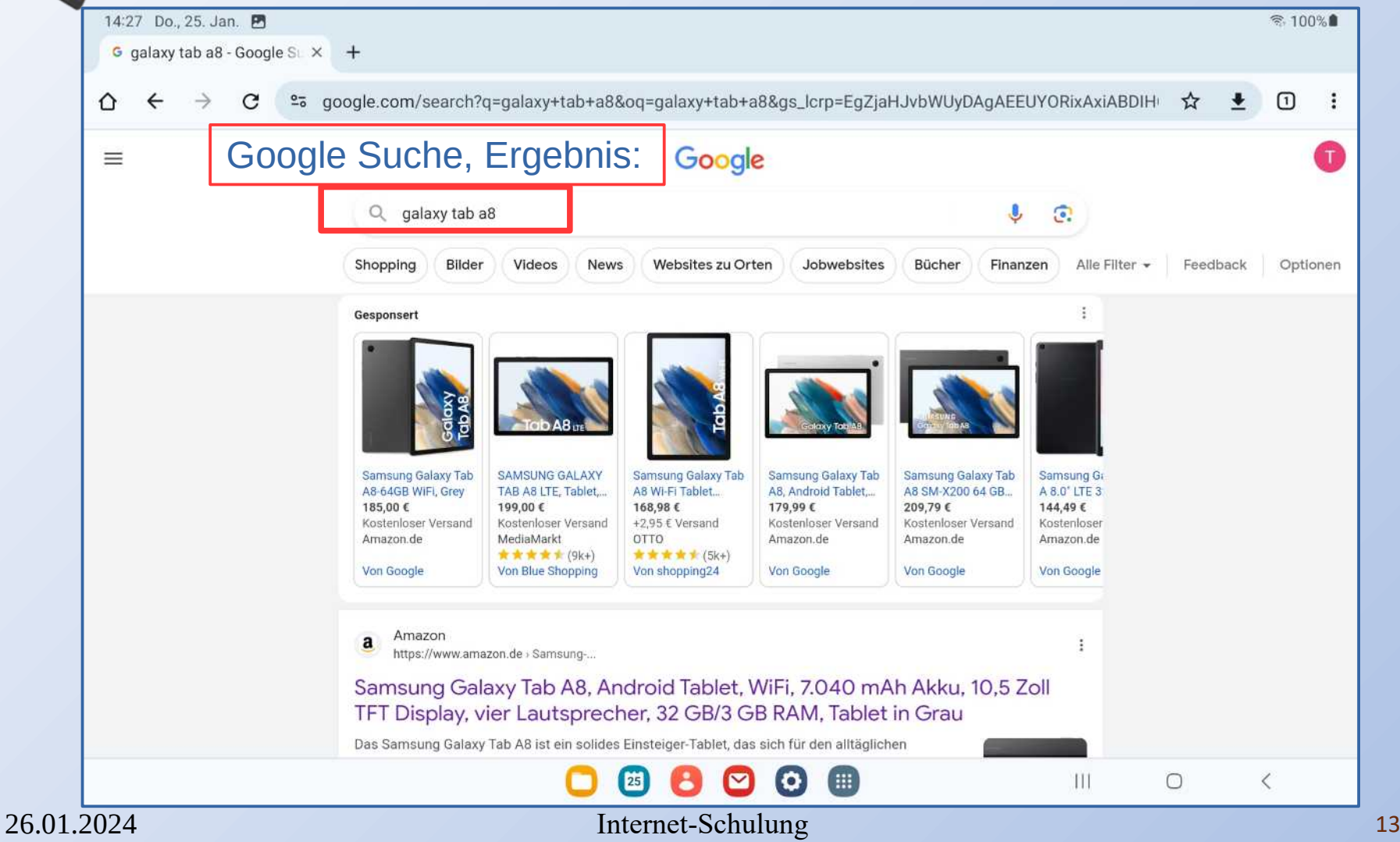

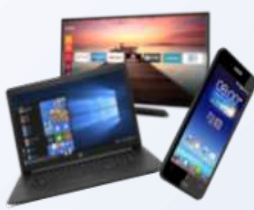

# URL die Internet-Adresse

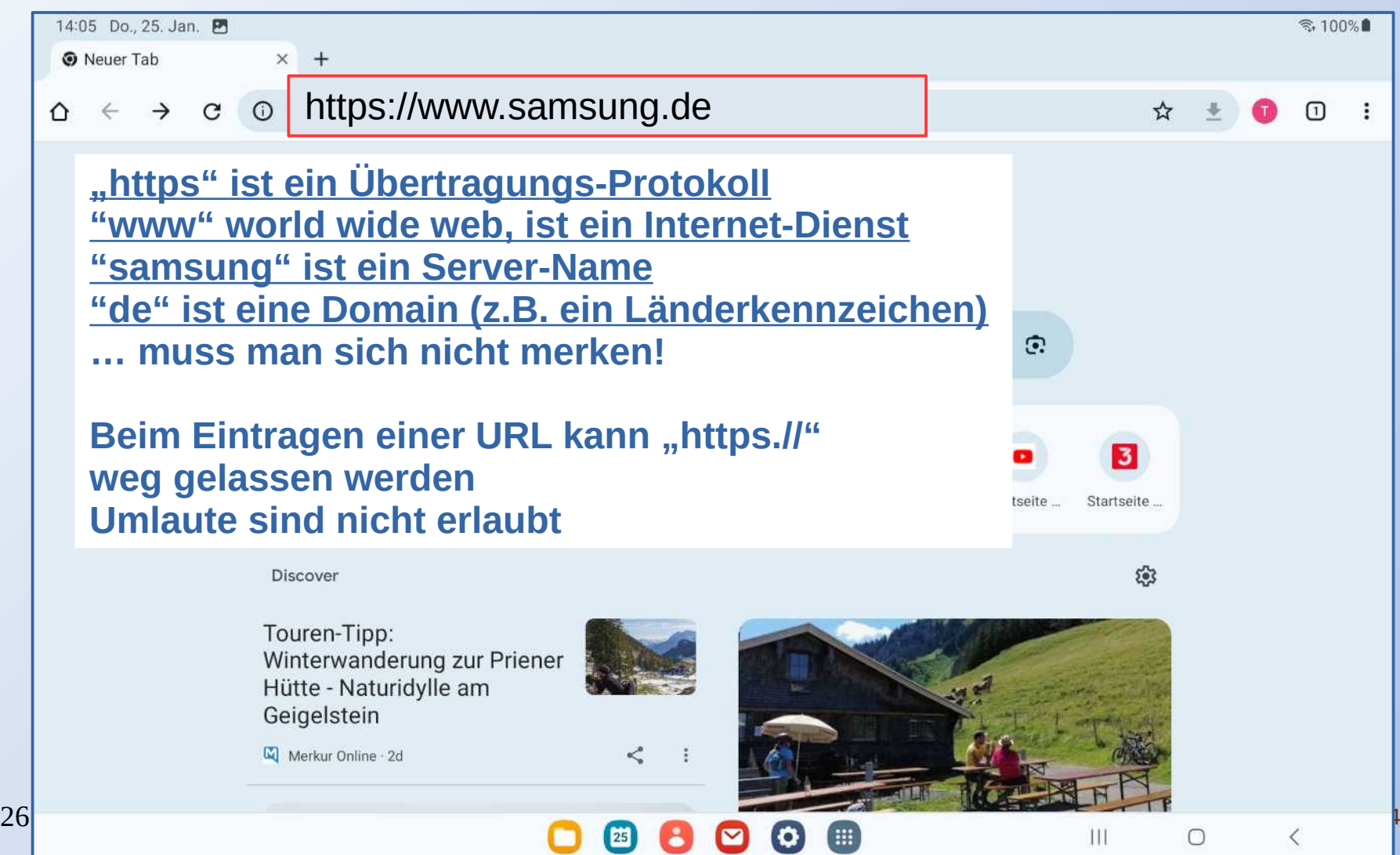

# Browser Tabulator / Register

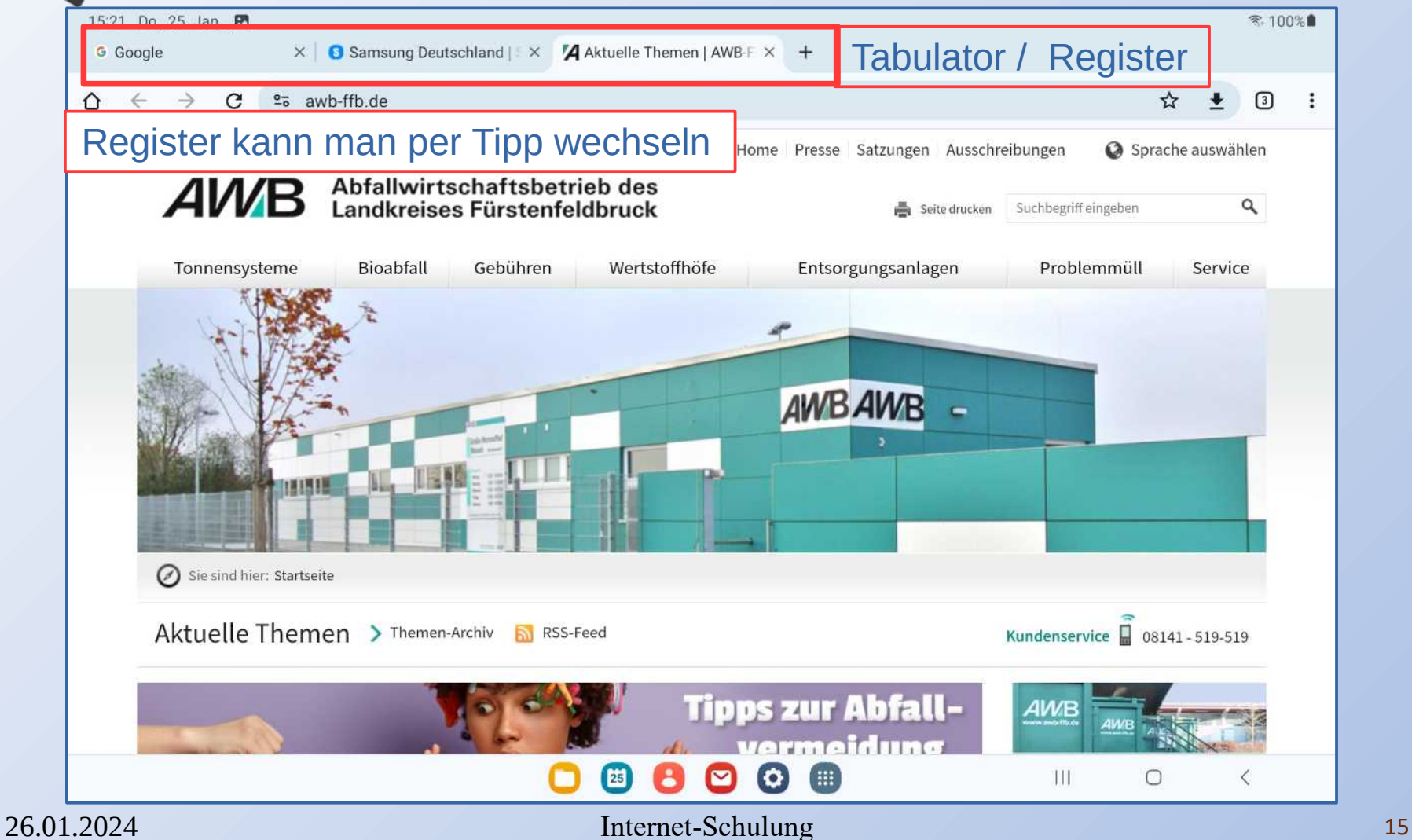

# Browser Tabulator / Register

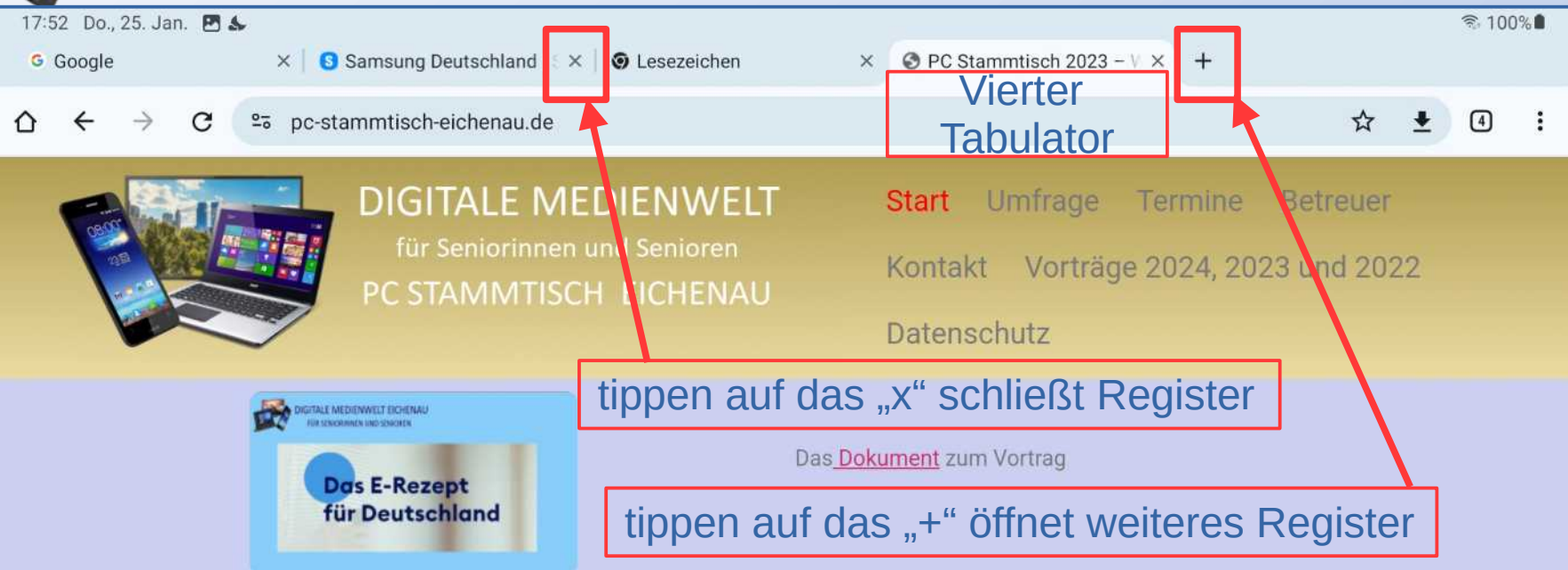

#### DIGITALE MEDIENWELT / PC STAMMTISCH EICHENAU

unterstützt und begleitet Seniorinnen und Senioren beim Erlernen und beim Umgang mit der neuen Medienwelt auf PC, Tablet und Smartphone.

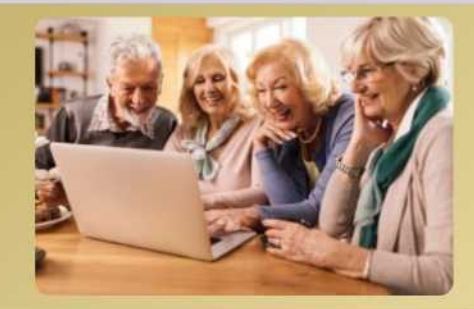

#### **PC Stammtisch Termine**  $26$

# Müllabfuhrkalender aufrufen

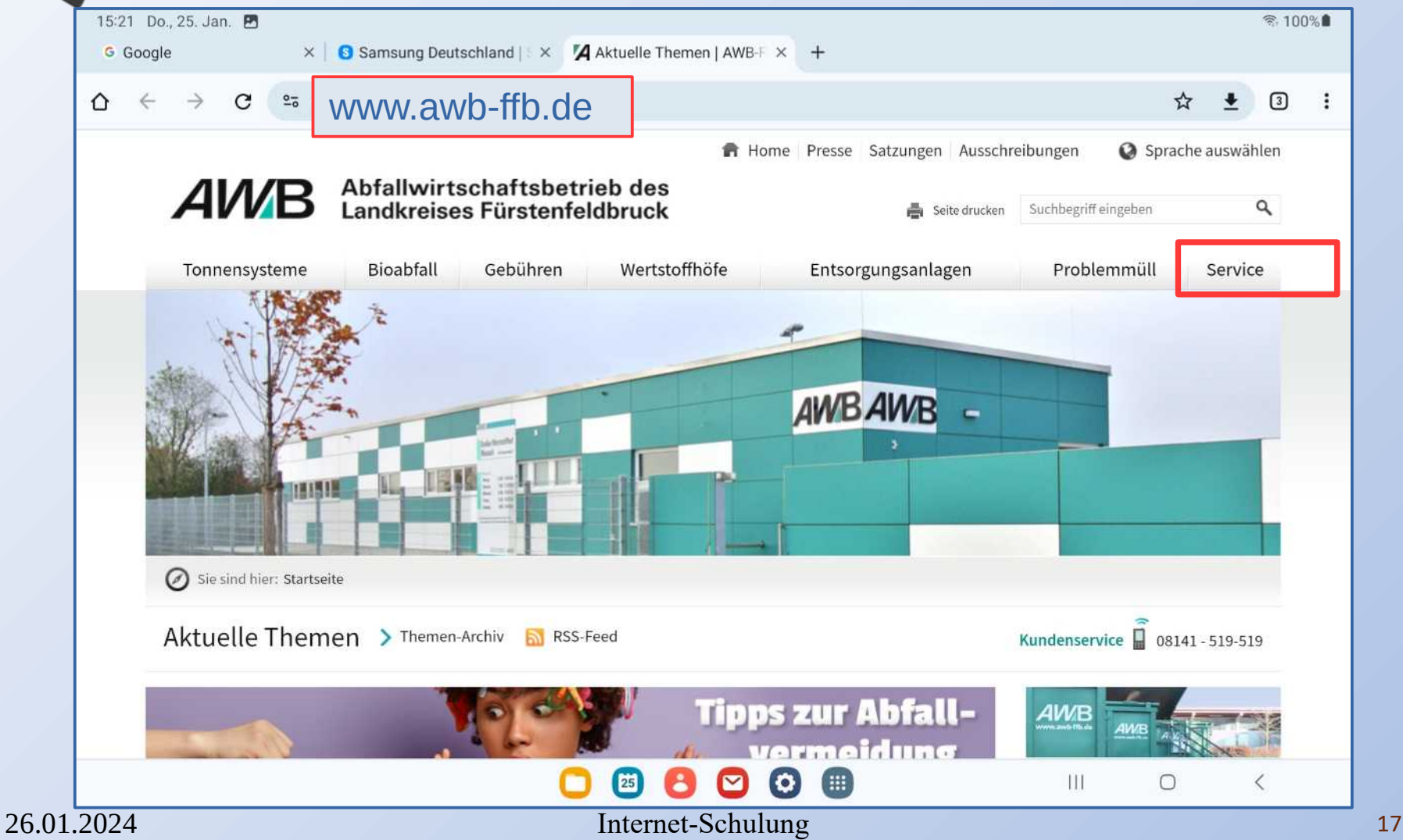

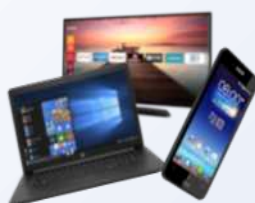

# Abfuhrkalender aufrufen

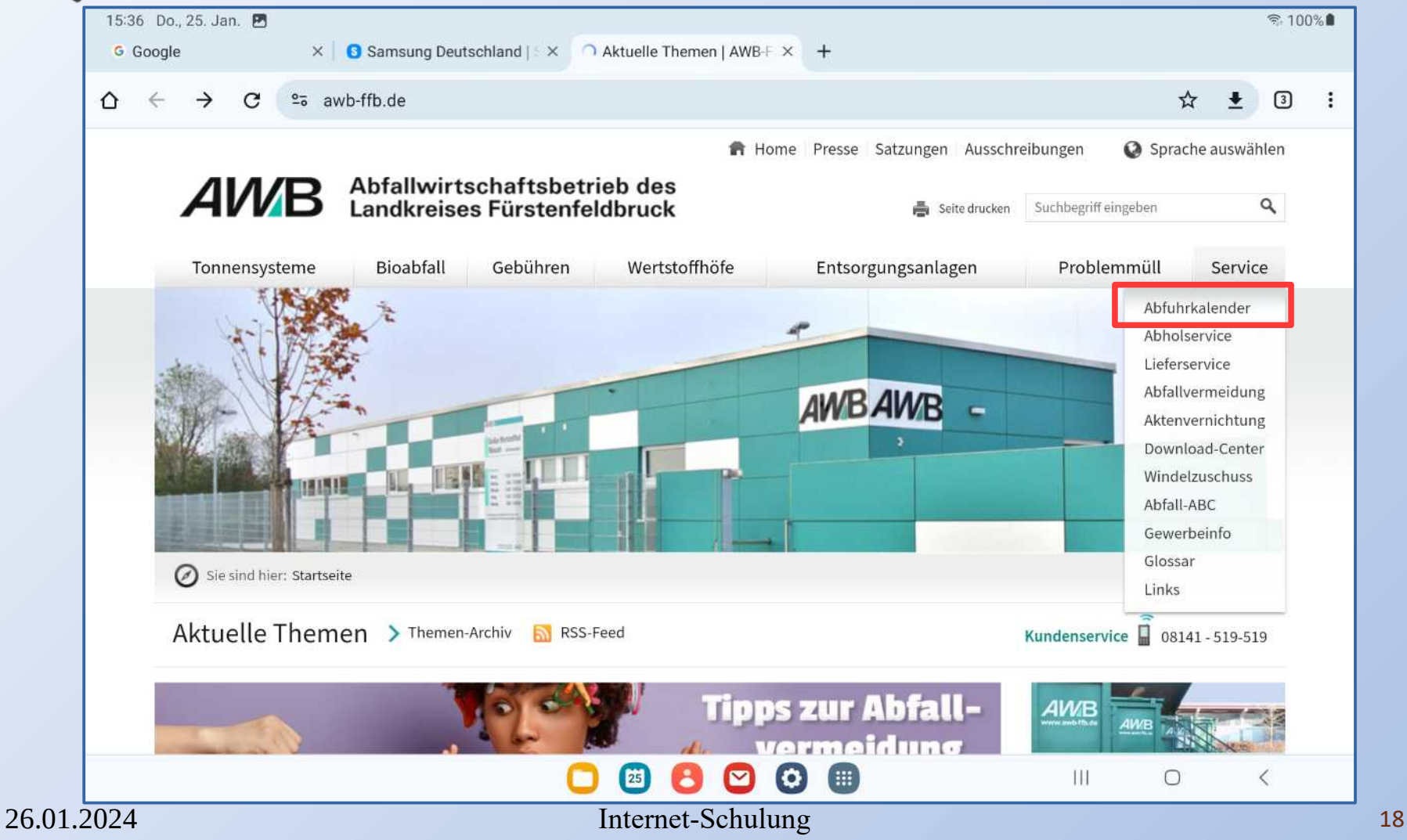

# Abfuhrkalender Ort wählen

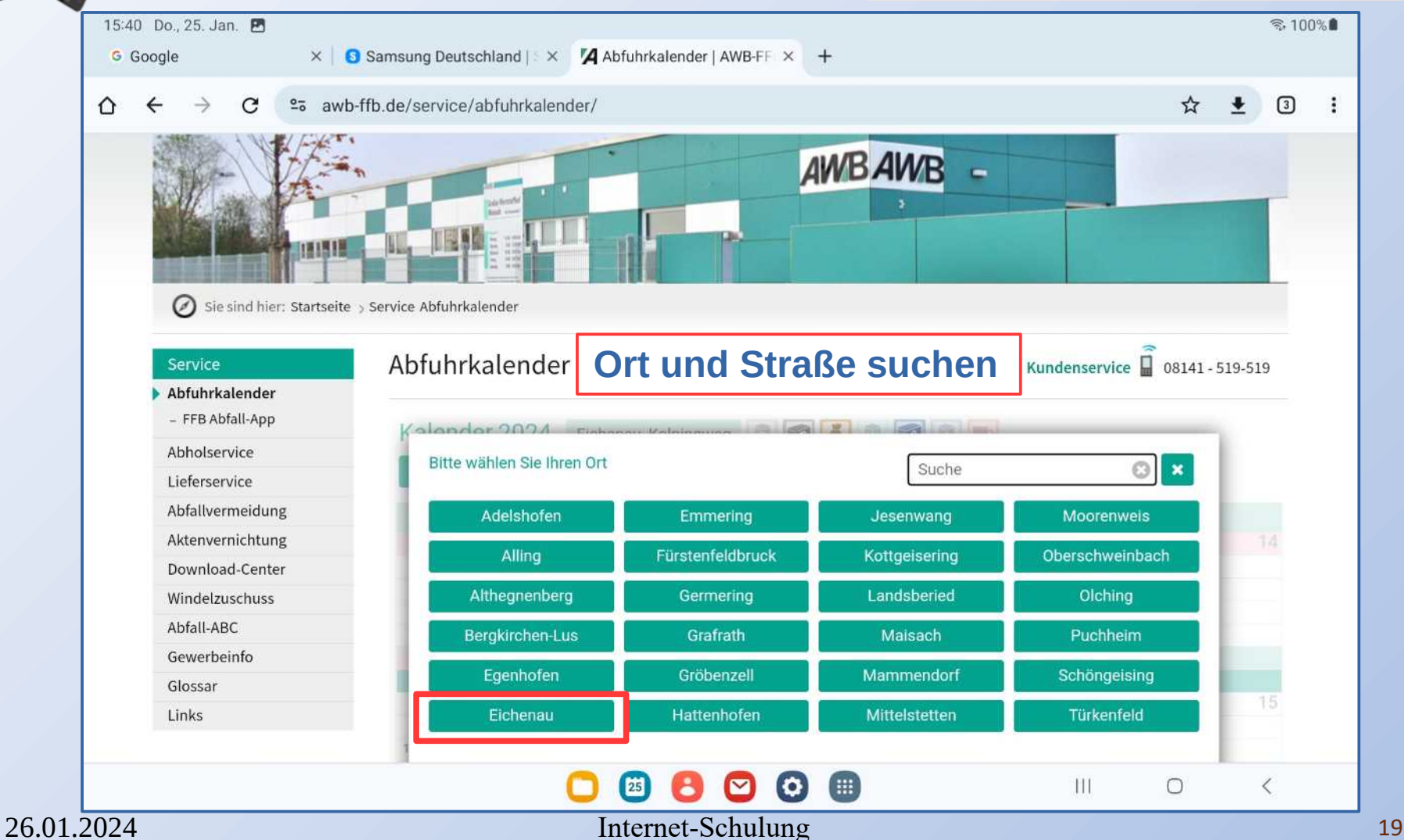

# Abfuhrkalender Straße wählen

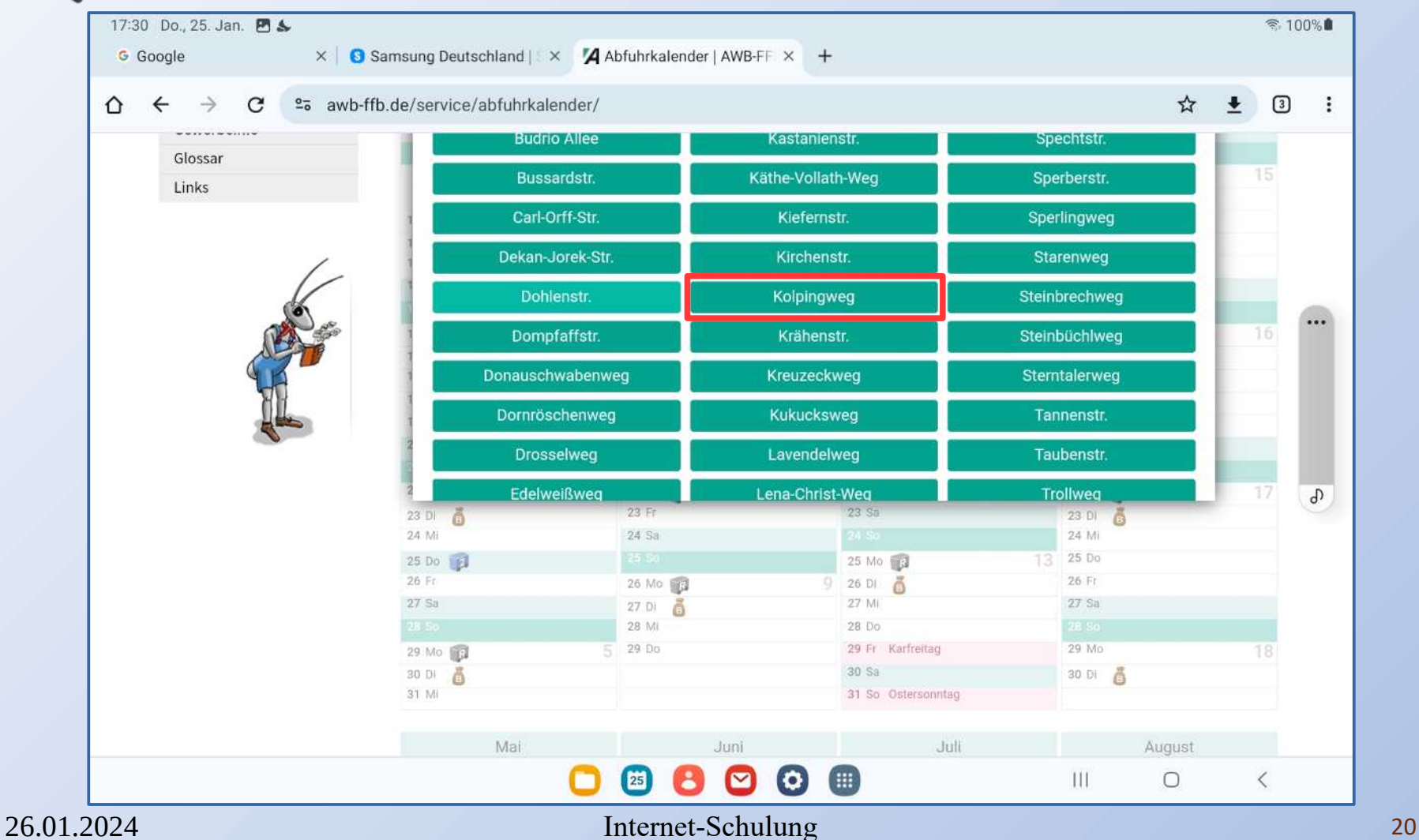

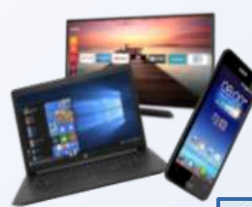

# Abfuhrkalender Tonnen-Art wählen

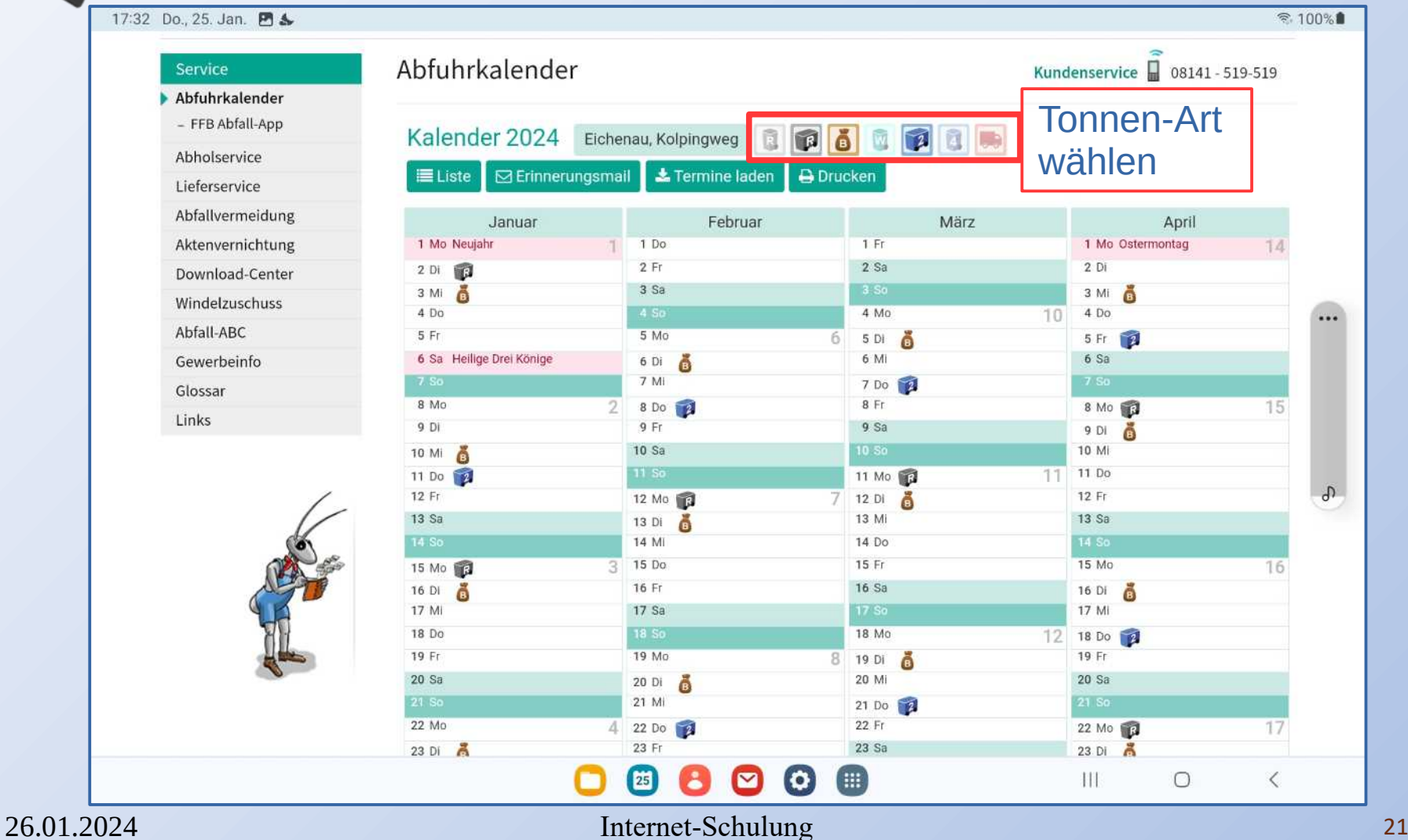

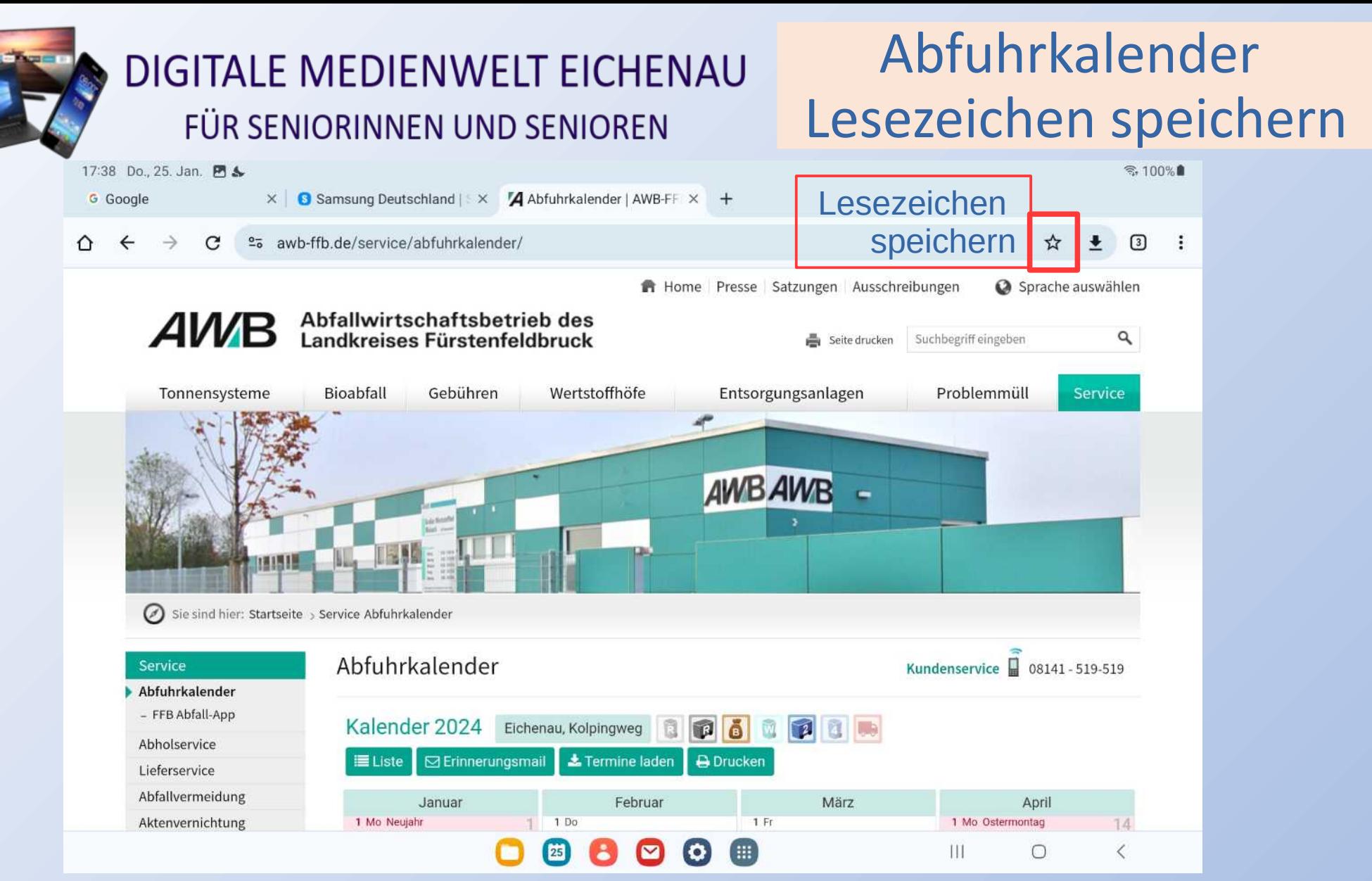

26.01.2024 Internet-Schulung 22

# Bestätigung Lesezeichen speichern

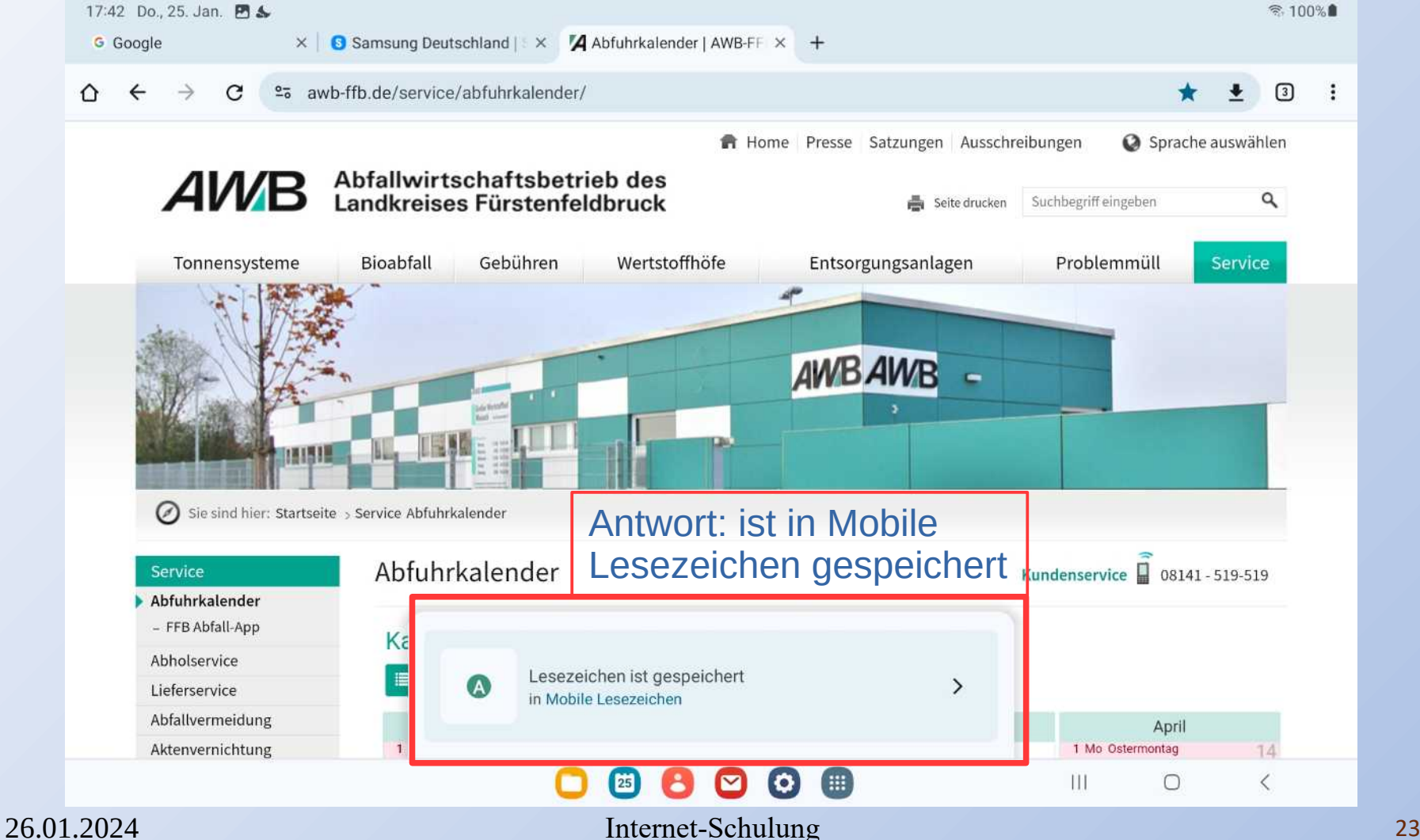

## Lesezeichen aufrufen

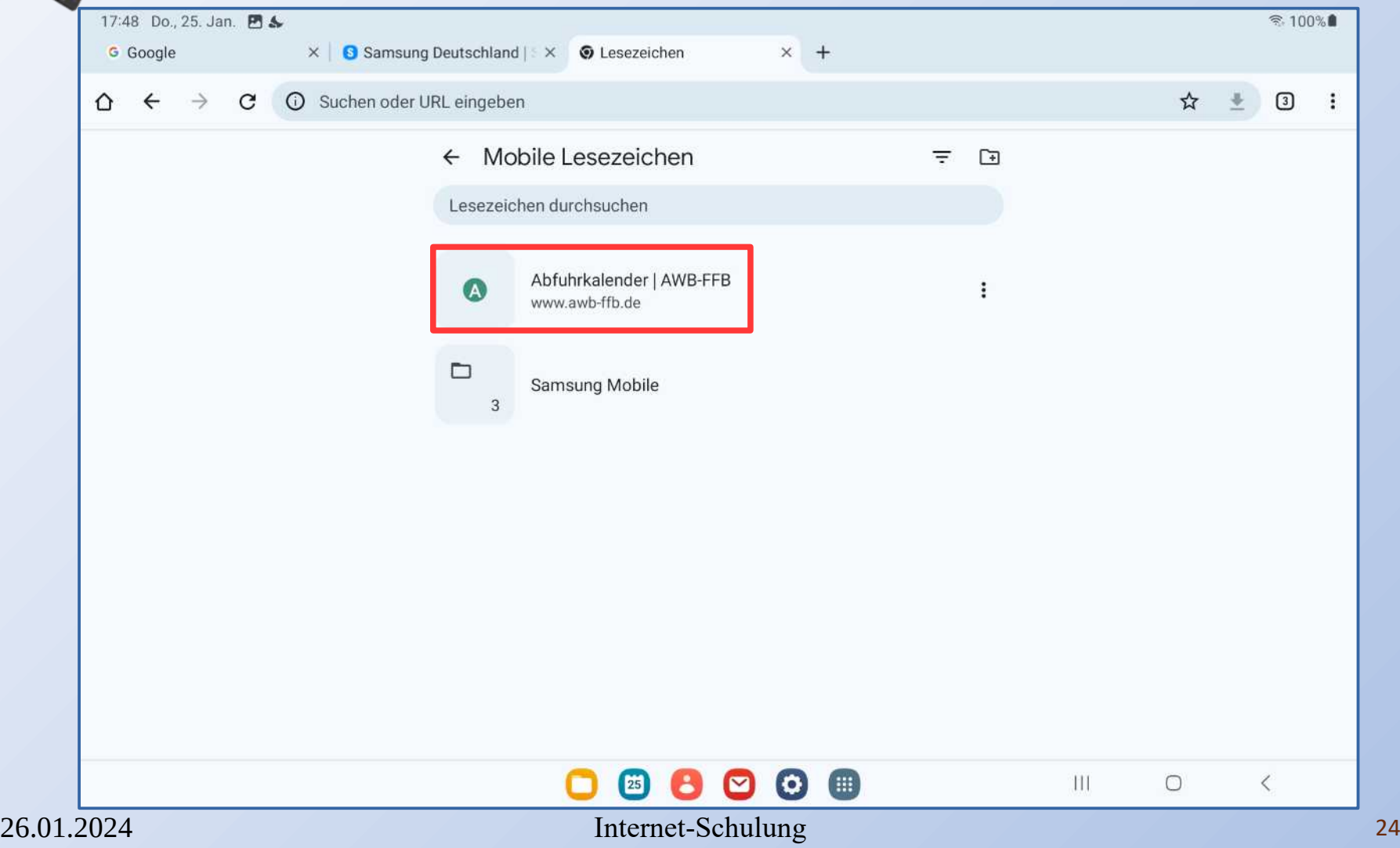

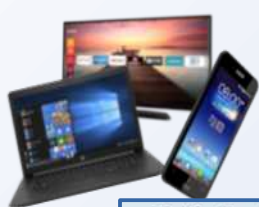

# Was ist ein Link

 $\hat{ }$  100%

20:15 Do., 25. Jan. B

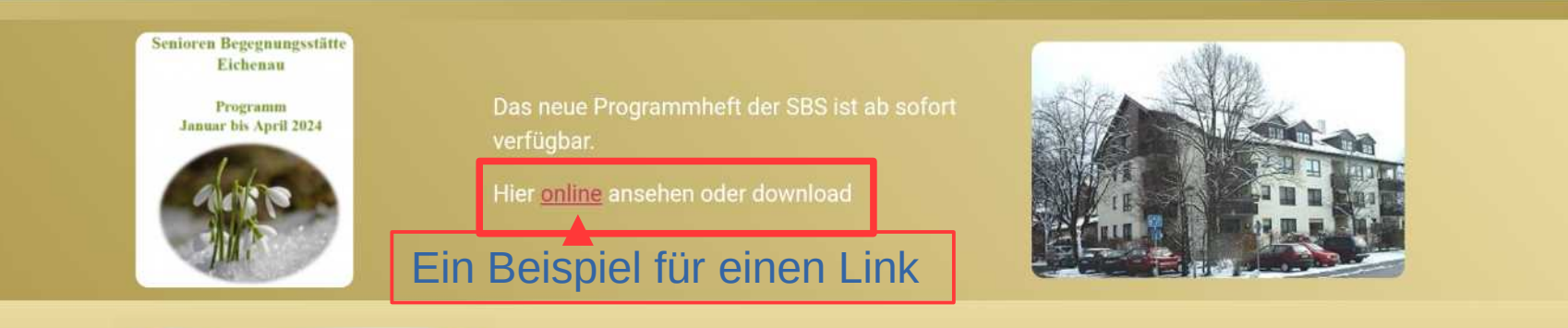

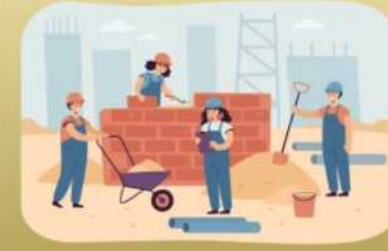

Image by pch.vector on Freepik

Die Webseite Digitale Medienwelt / PC Stammtisch Eichenau wurde überarbeitet.

Wir möchten Sie damit weiterhin über unsere Tätigkeiten und Angebote immer möglichst aktuell informieren.

Haben Sie Wünsche, Anregungen, Lob oder Kritik, dann bitte Nachricht an: redaktion@pc-stammtisch-eichenau.de

#### **Ein Link ist eine Weiterleitung zu einer anderen Information**

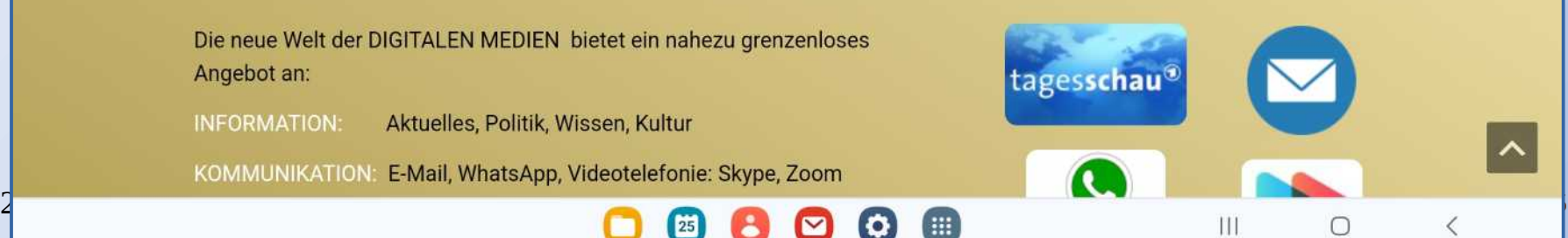

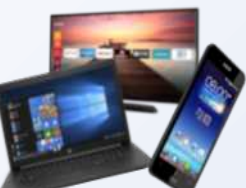

# Was ist ein Link

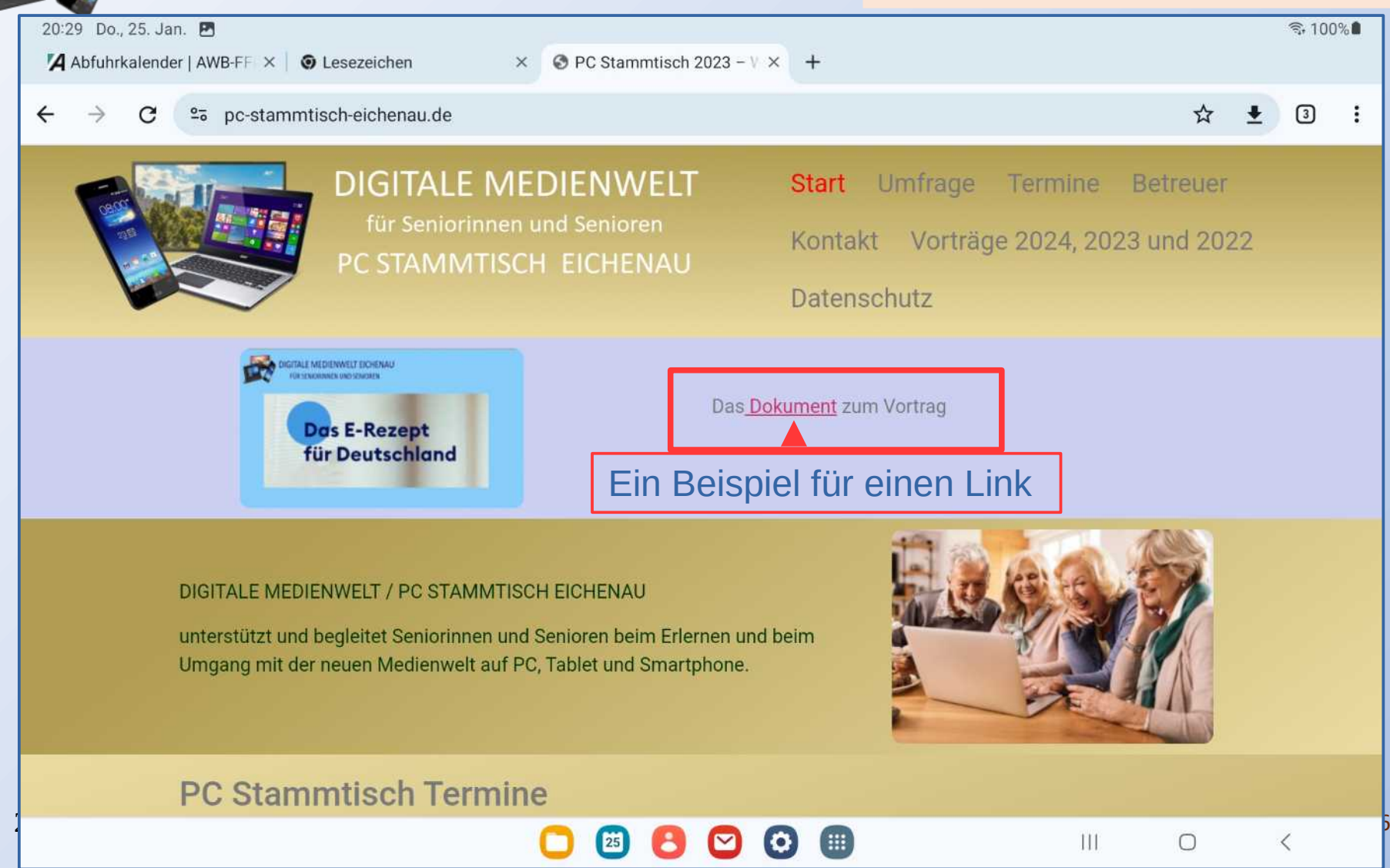